# **Getting Started for Developers of eGovFramework Mobile Device API (for Android Platform)**

### **Outline**

This Guideline has been prepared for those who want to learn how to apply eGovFramework Mobile Device API Runtime Environment, Dev Kit and guidance program.

With this Guideline, all you need to follow is 3-Step instruction that will guide you through development of the hybrid application using eGovFramework API.

- 1. Dev Kit: Set the developmental environment ready to roll out
- 2. Project Execution: Create your own application using the sample project and execute your application via web-app.
- 3. Source Analysis: Learn how the source code is built to get a grasp on how eGovFramework web application and eGovFramework Mobile Device API are structured.

Refer to the following for system requirement for web-apps development under eGovFramework and mobile-apps development under eGovFramework Mobile Device API:

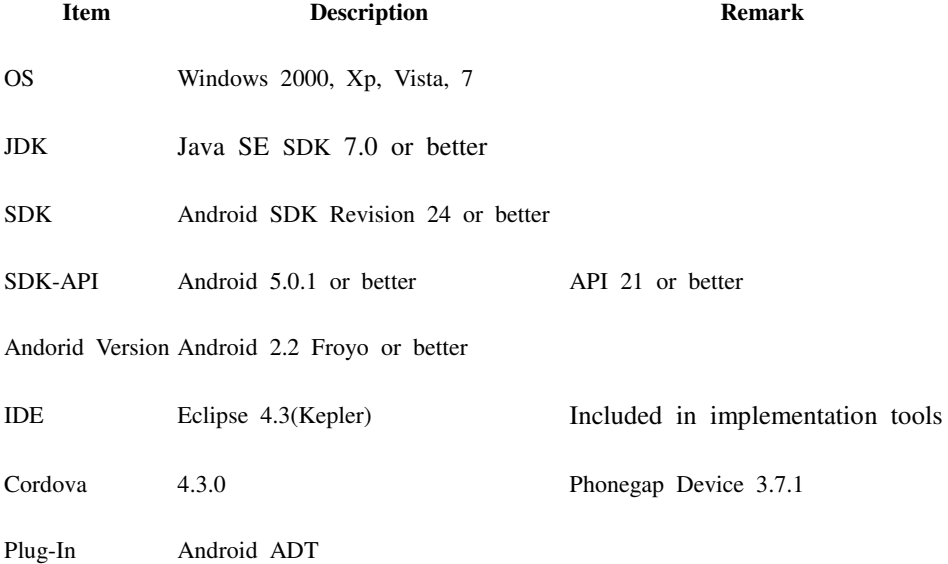

## **Step 1. Installations**

#### Downloads

- 1. IDE : Eclipse Classic Download
- 2. Android SDK Manager : Android SDK Manager Download
- 3. ADT Plugin: **ADT Plugin Download**
- 4. Cordova (Phonegap) : Cordova Download

Installing Development Environment

1. Visit eGovFramework web portal(http://www.egovframe.go.kr/, http://www.egovframe.org/, http://www.egovframe.kr/), **Log-in**, access "Download>Dev Kit" and proceed with downloads.

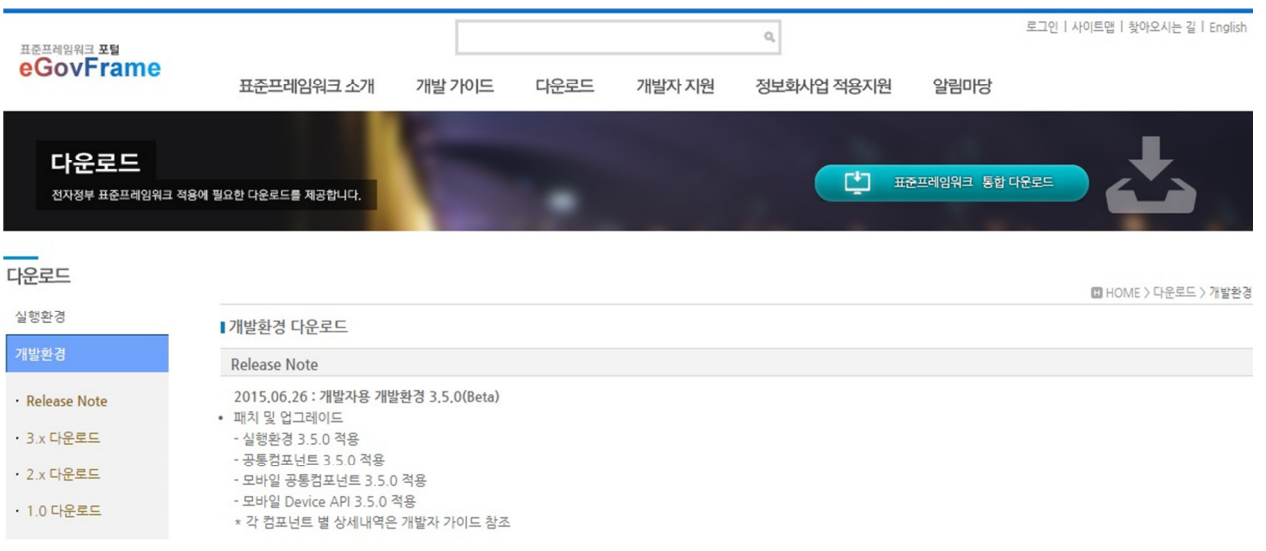

How to install SDK

You are advised to install SDK Manager prior to Android SDK. Refer to the following link that will guide you through the installations:

#### **Install**

- SDK Guide
- Quick Install Guideline

#### **Remark**

• SDK directory shall not contain any **Korean Character** or **space**.

• While you're allowed to install API of any version, it is advised that eGovFramework Device API use Android 2.2 or better.

How to Install ADT

**A**ndroid **D**evelopment **T**oolkit(hereinafter referred to as "ADT") is an Eclipse IDE plug-in that helps you develop Android applications. Refer to the following link that will guide you through the installations:

**Install** 

- ADT Plugin
- Quick Install Guideline

How to install Android Configurator for M2E Plug-in

- Android Configurator for M2E Plug-in helps you link through ADT and M2Eclipse Maven plug-in.
- **You'll need to install plug-in when Maven update is complete.**
- How to install Android Configurator for M2E

How to install Cordova

eGovFramework Device API refers to Cordova(Phonegap) in the course of development. Refer to the following link that will guide you through the installations:

#### **Install**

- Cordova Getting Started
- Quick Install Guideline

How to install the runtime environment for eGovFramework Device API

**DeviceAPIGuide\_Android\_V3.5.zip import** 

1. **Create a folder to extract the zip package .**

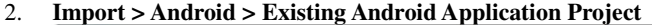

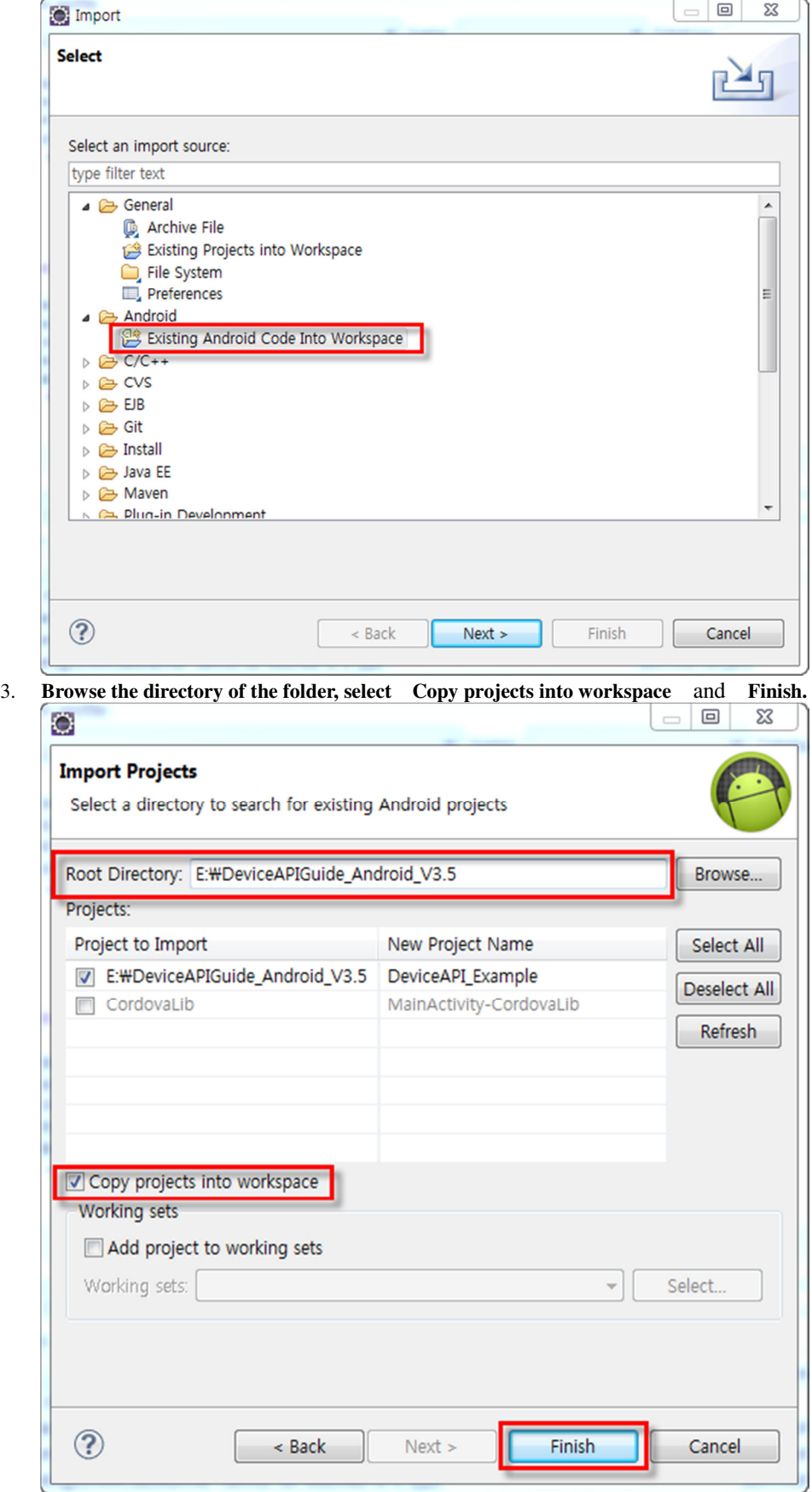

4. **Establishing Runtime Environment for In-Project eGovFramework Device API**

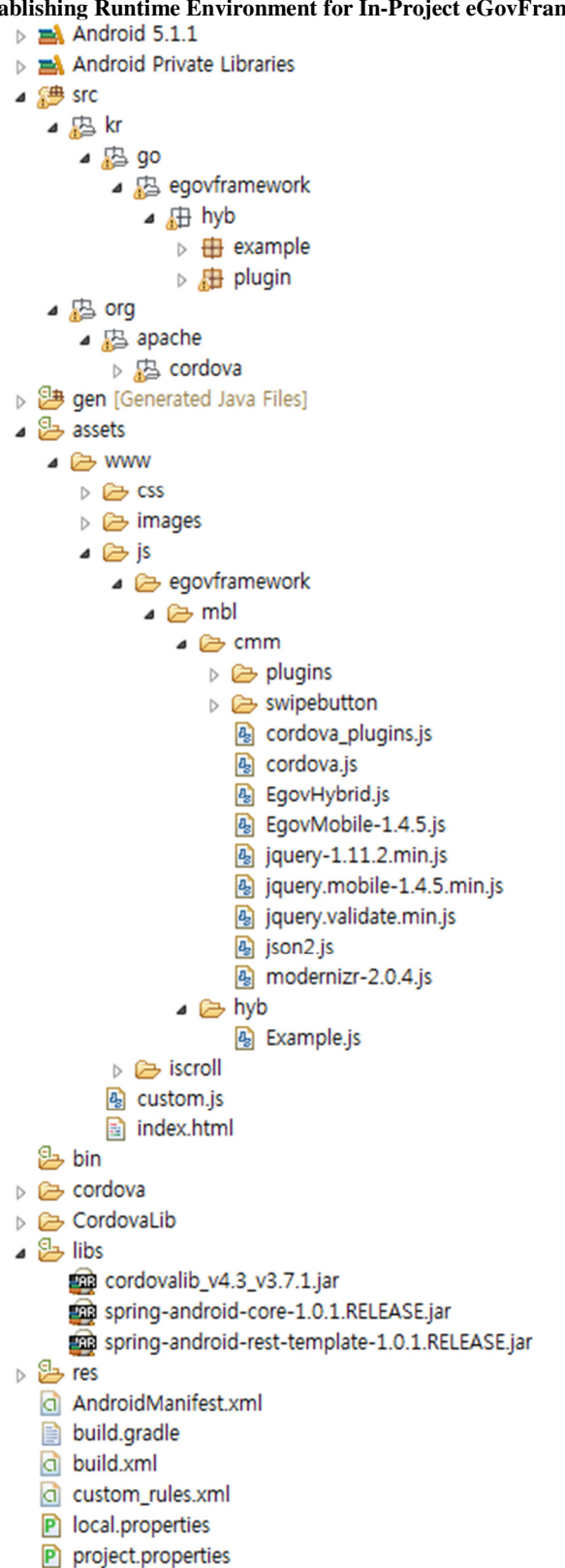

**How to establish Runtime Environment for the existing Project**

1. **Copy the downloaded DeviceAPIGuide\_Android\_V3.5.zip to the desired directory.** (Using eGovFramework **Center** 

- 2. **Extract DeviceAPIGuide\_Android\_V3.5.zip .**
- 3. **In assets / www, you can establish CSS for the runtime environment.**
- 4. **In assets / www, you can establish the images for the runtime environment.**
- 5. **In assets / www, you can establish JS for the runtime environment.**
- 6. **Copy cordovalib\_4.3\_v3.7.1.jar, spring-android-core-1.0.0.RELEASE.jar, spring-android-rest-template-1.0.0.RELEASE.jar to / libs**.
- 7. **Fix AndroidManifest.xml and project.properties.**Configure Cordova (Phonegap).

## **Step 2. Project Executions**

Device Application

- 1. **Install Runtime Environment Example .**See how.
- 2. **Right-click the project and choose > Run As > Android Application**

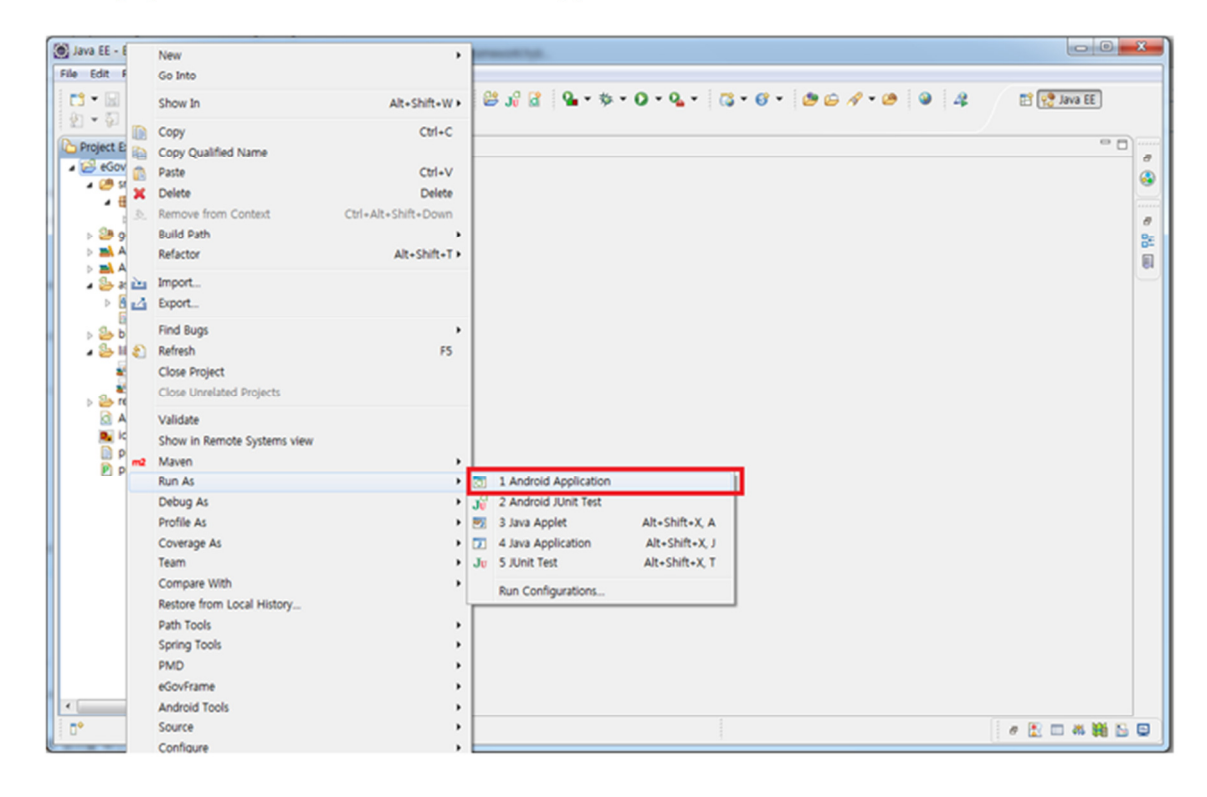

3. **Execute using Android Virtual Device Manager of ADT**

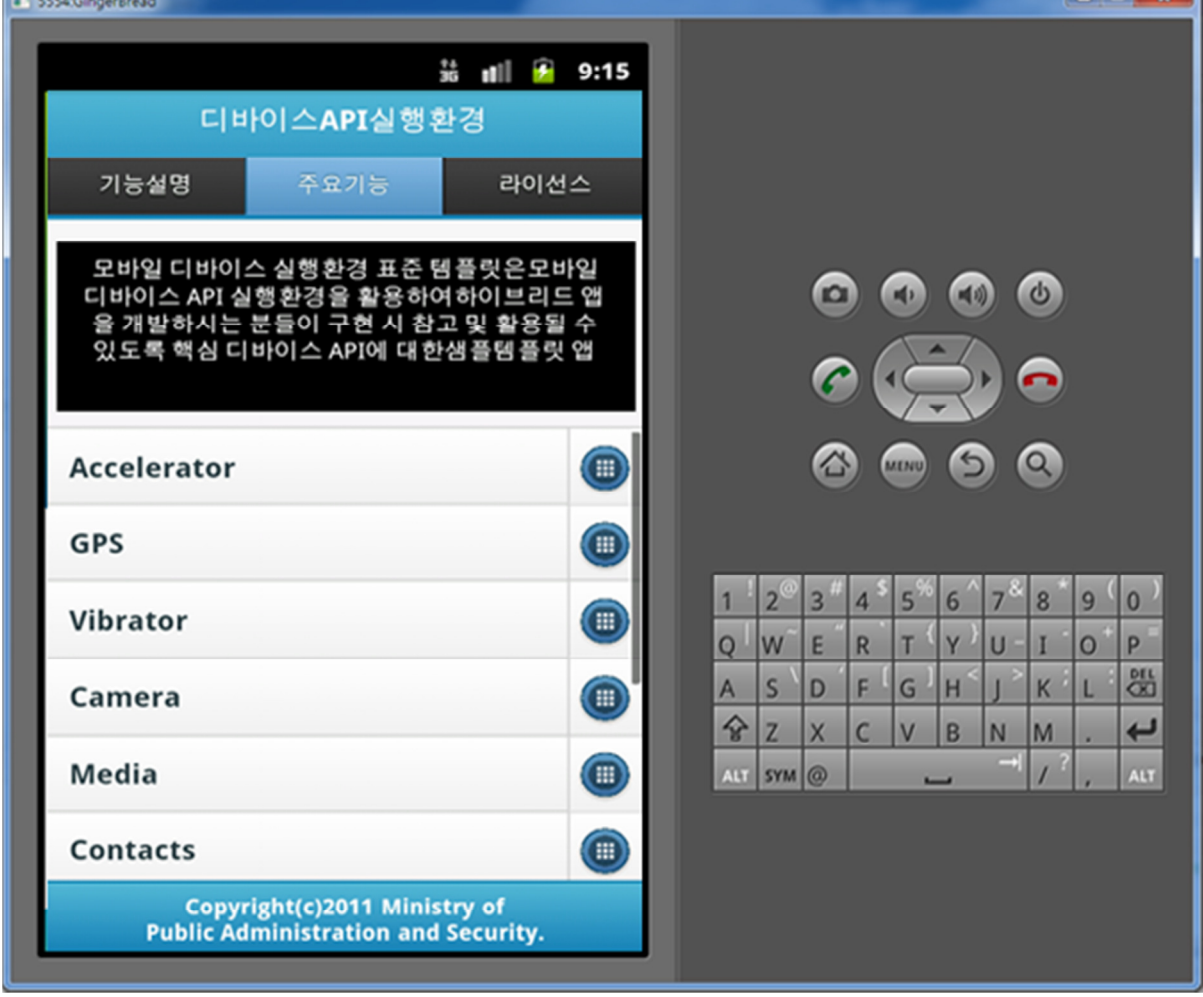

S.

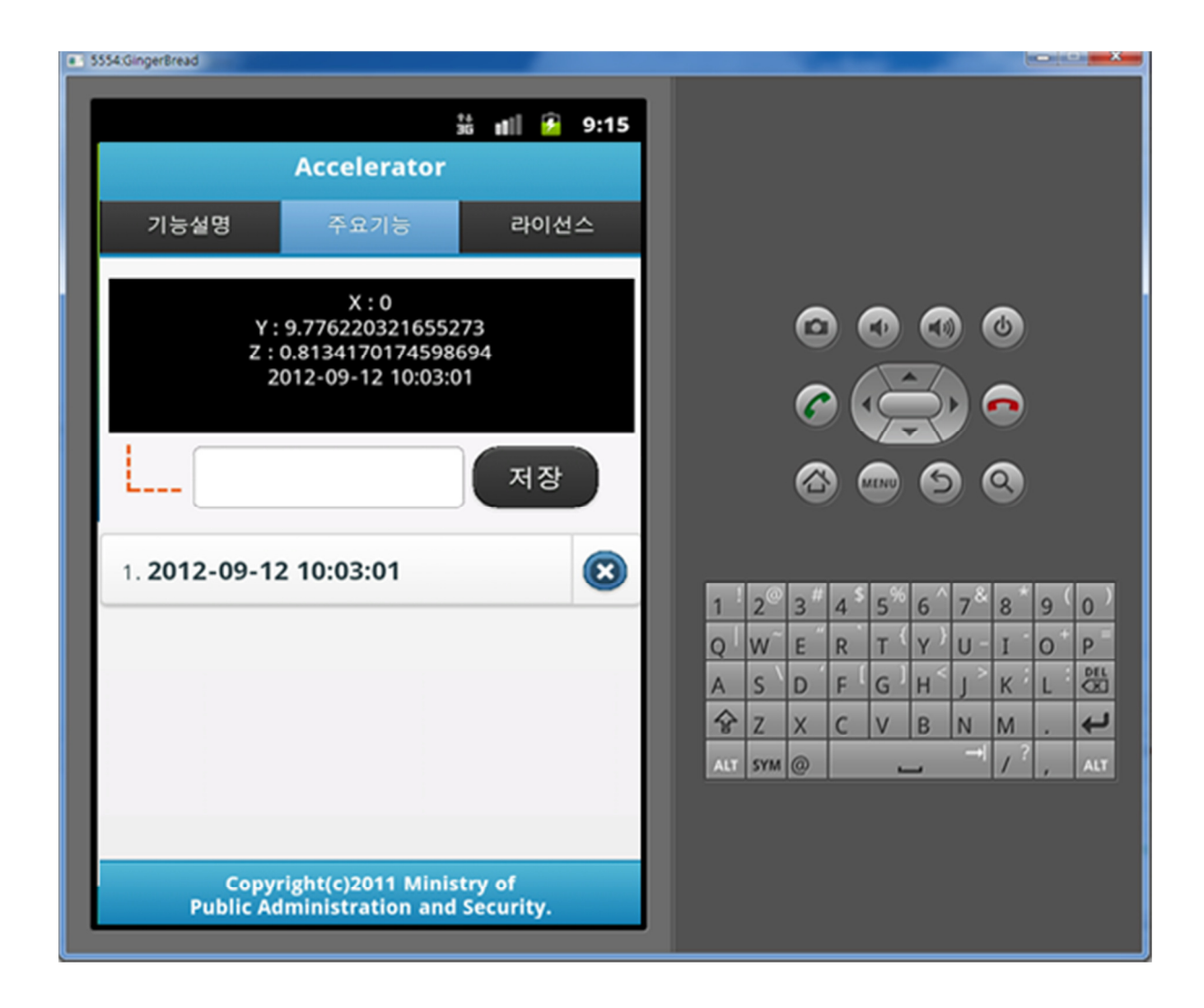

4. **Execute using USB Debugging of the device**

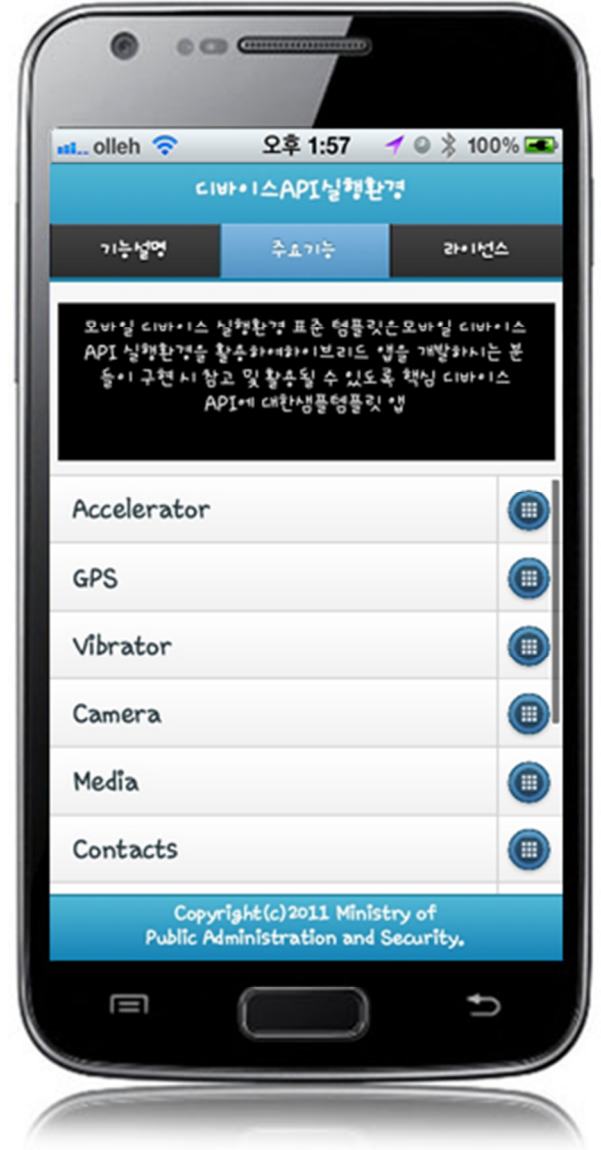

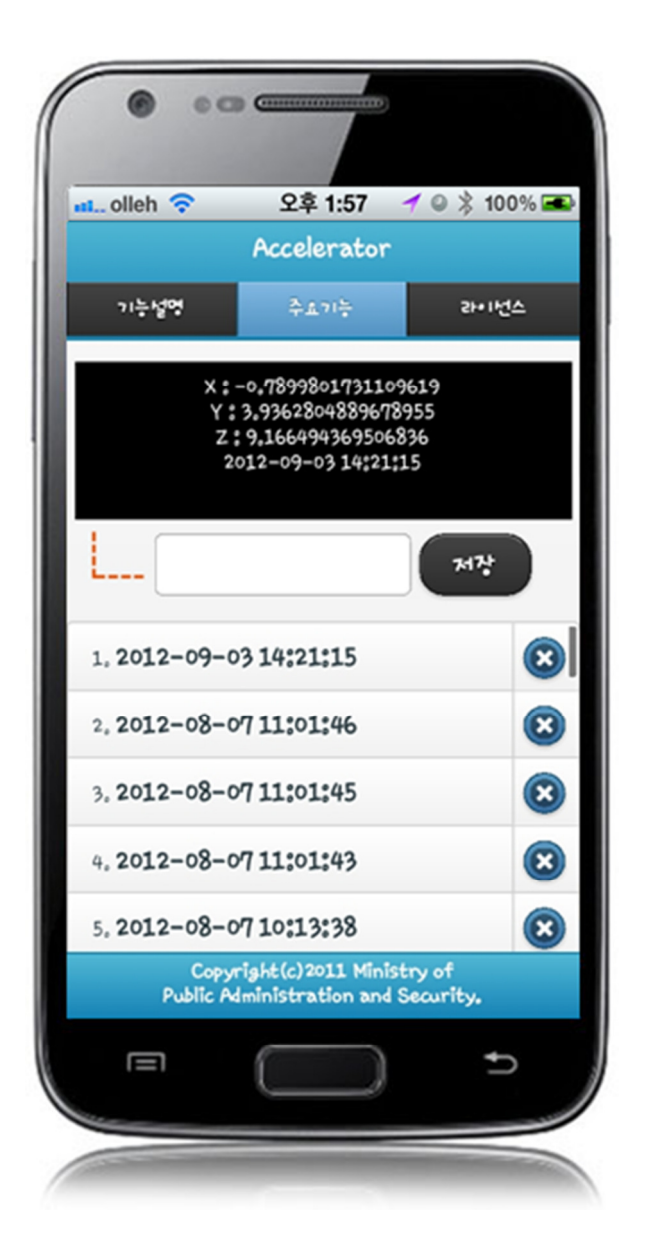

5. **Check for App Application Debugging via LogCat**

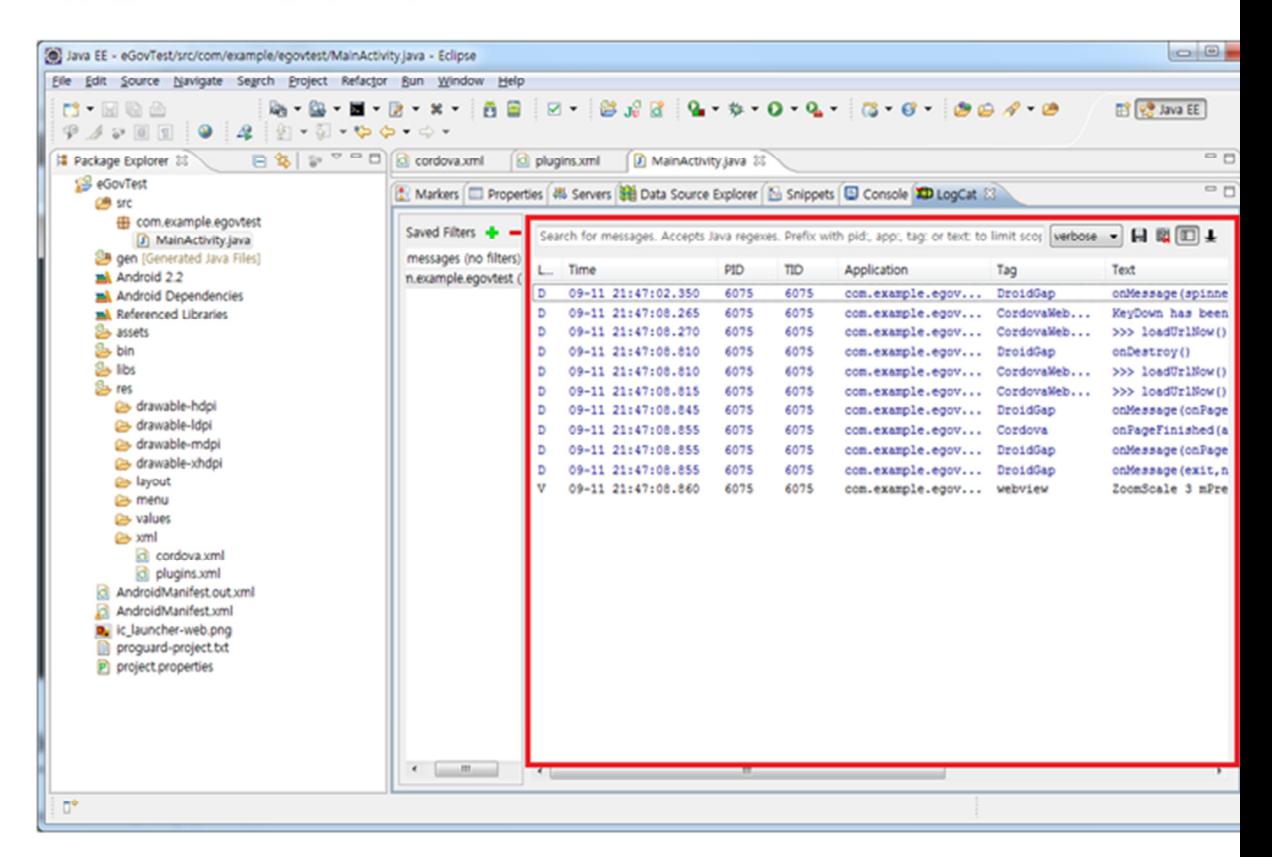

Web Application

- See the following for general eGovFramework 3.5 Web Application information that your development of web application will be based.
- eGovFramework 3.5

## **Step 3. Source Analyses**

Pages Notable

**Structure** 

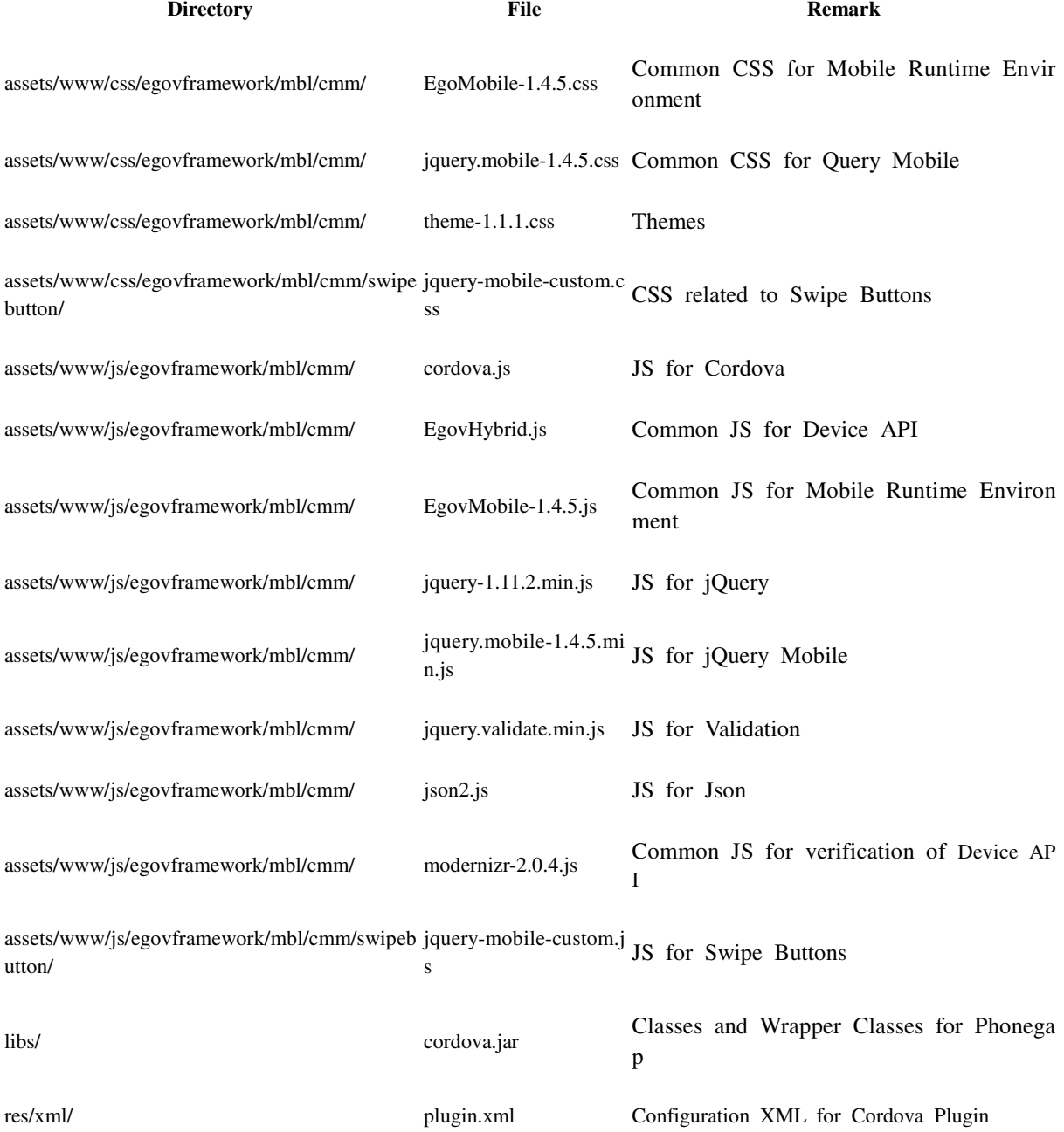

#### AndroidManiFest.xml XML for Android Application Configuration

#### **Composition**

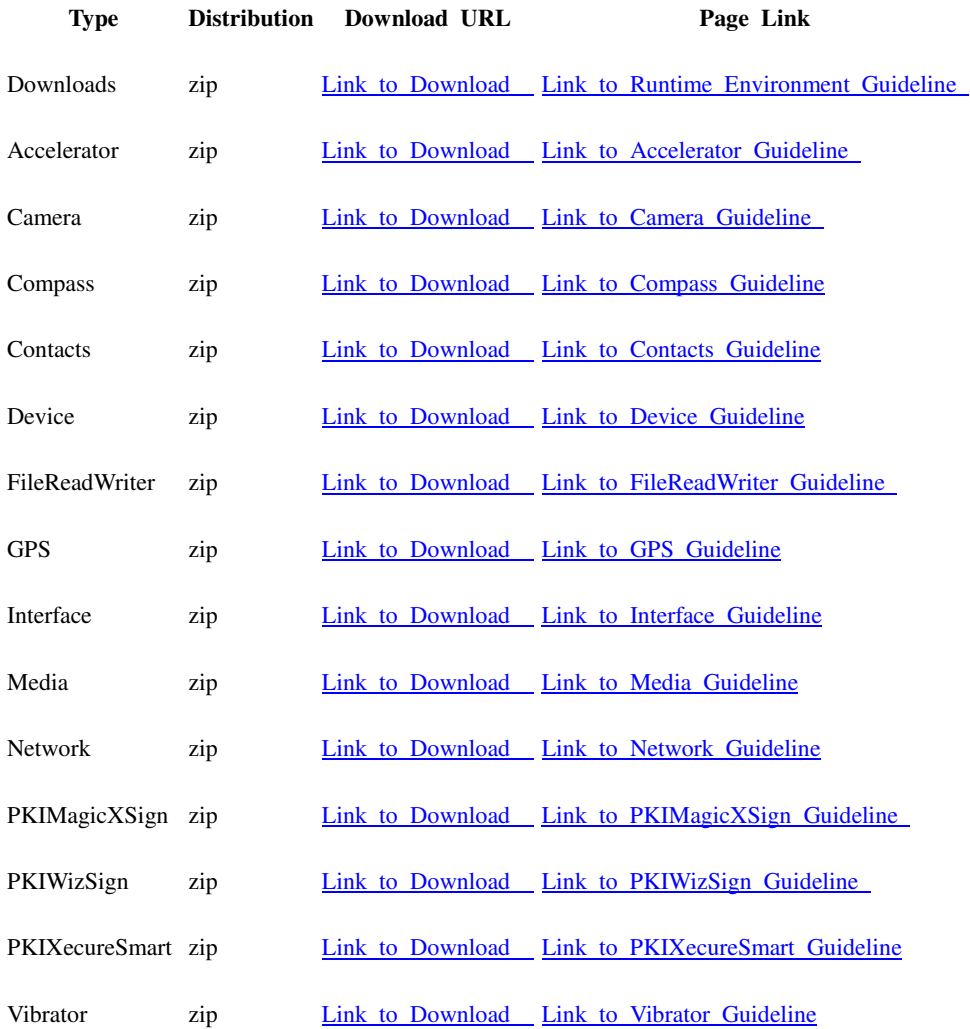

## **Related Tools and Environments**

- Implementation Tool for Device API<br>• Runtime Environment for Device API
- **Runtime Environment for Device API**

Runtime Environment for eGovFramework Mobile